# **Micro Hi-Fi System** MCM595

User manual Manuel d'utilisation Manual del usuario 使用説明

*visit our website*

# *www.audio.philips.com*

*to download latest UPDATES of USB PC Link Driver MusicMatch Jukebox softwares and FAQs.*

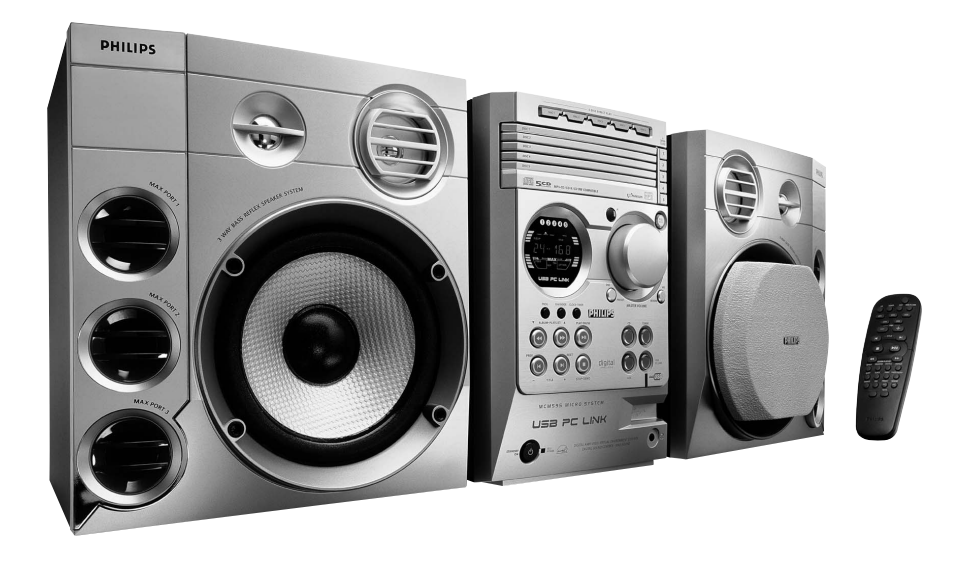

# **PHILIPS**

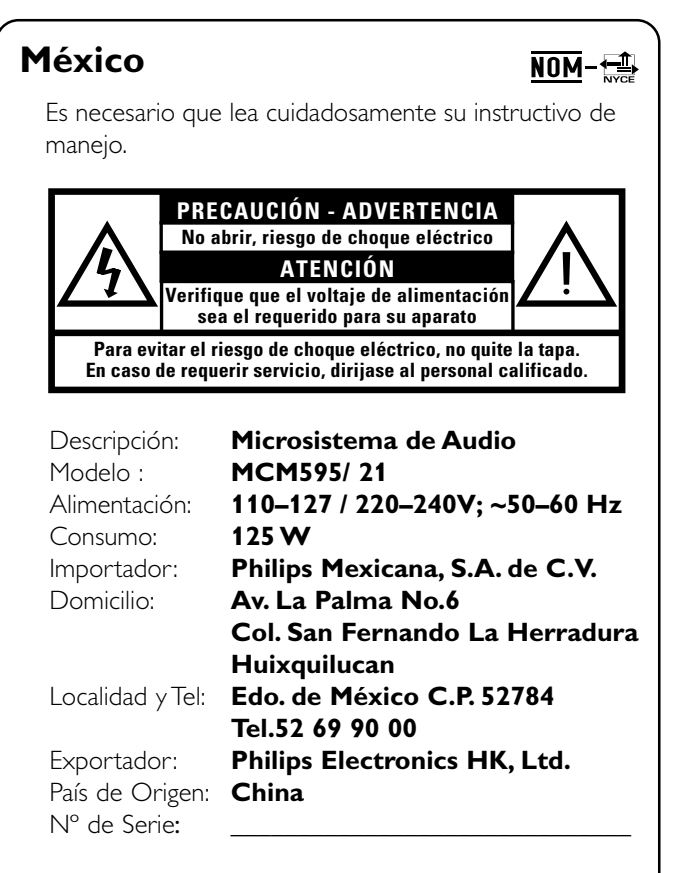

# **LEA CUIDADOSAMENTE ESTE INSTRUCTIVO ANTES DE USAR SU APARATO.**

# **AVISO IMPORTANTE**

*Philips Mexicana, S.A. de C.V. no se hace responsable por daños o desperfectos causados por:*

- *Maltrato, descuido o mal uso, presencia de insectos o roedores (cucarachas, ratones etc.).*
- *Cuando el aparato no haya sido operarado de acuerdo con el instructivo del uso, fuera de los valores nominales y tolerancias de las tensiones (voltaje), frecuencia (ciclaje) de alimentación eléctrica y las características que deben reunir las instalaciones auxiliares.*
- *Por fenómenos naturales tales como: temblores, inundaciones, incendios, descargas eléctricas, rayos etc. o delitos causados por terceros (choques asaltos, riñas, etc.).*

# *CAUTION*

*Use of controls or adjustments or performance of procedures other than herein may result in hazardous radiation exposure or other unsafe operation.*

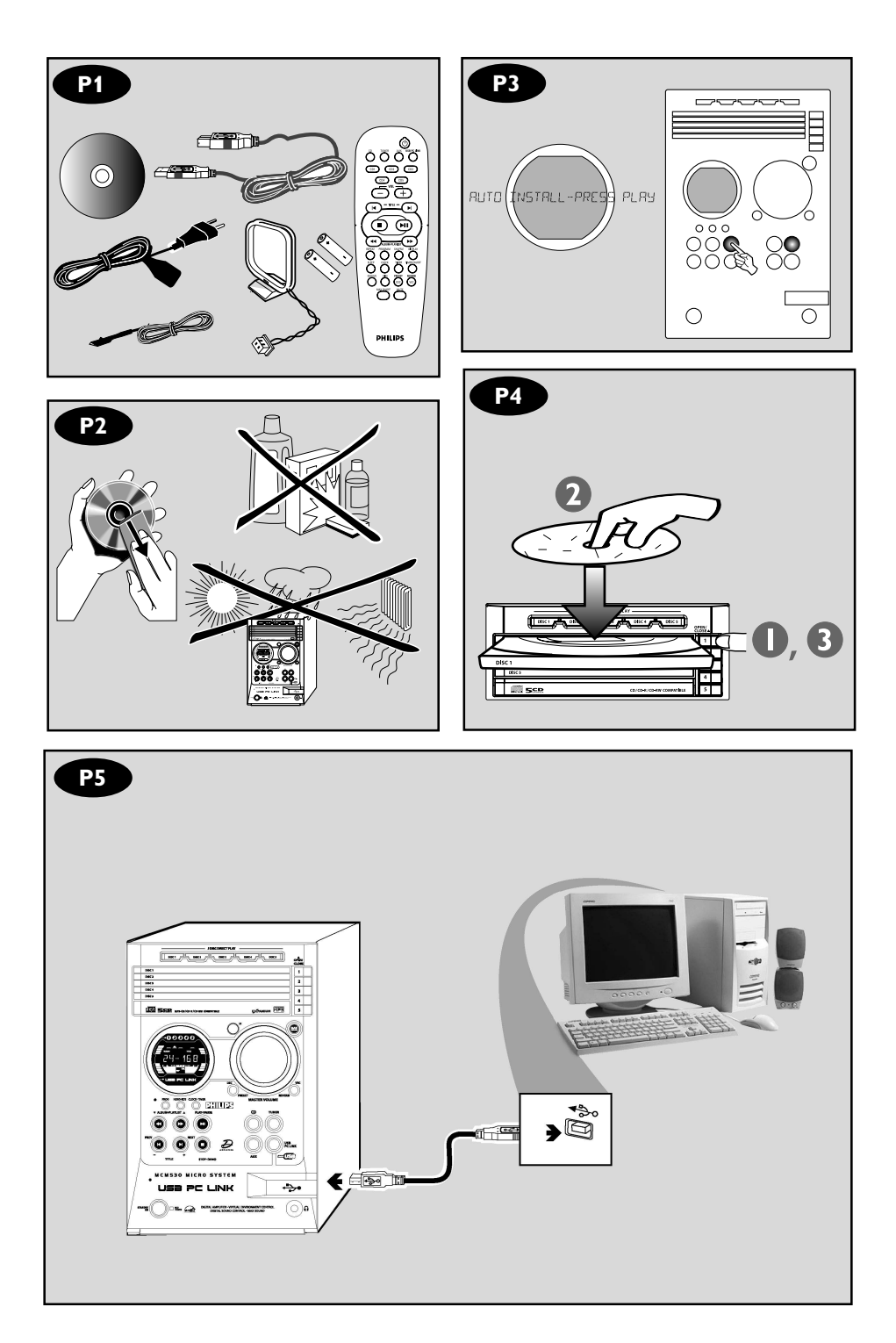

*Energy Star* As an ENERGY STAR®

Lener

*Partner, Philips has determined that this product meets the ENERGY STAR*<sup>R</sup> *guidelines for energy efficiency.*

# **Index**

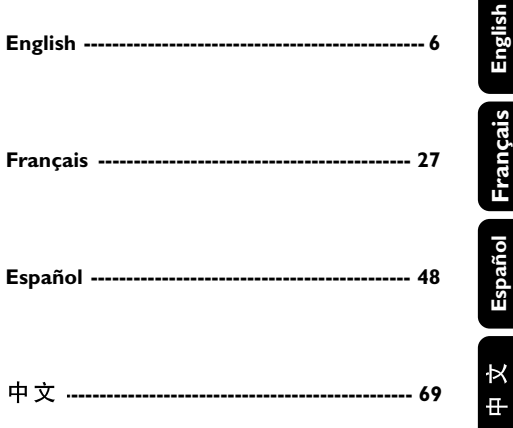

# 一般事項

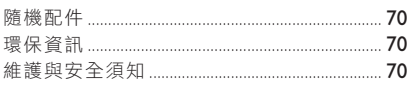

# 功能概述

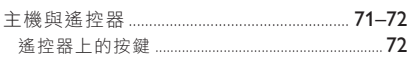

# 連接事項

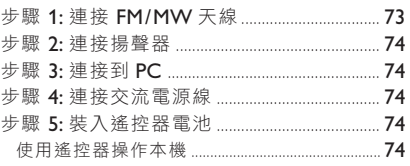

# **USB PC Link**

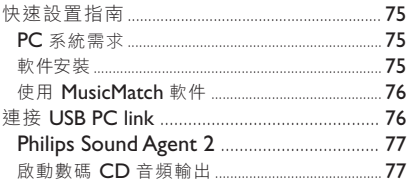

# 基本操作

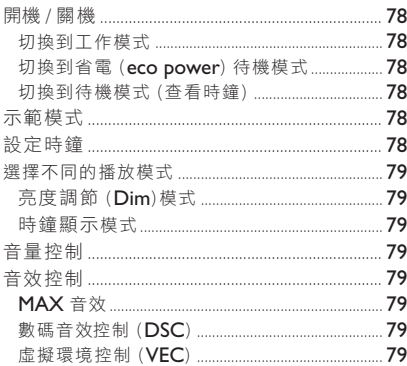

# 光碟操作

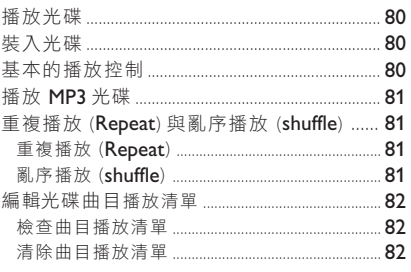

# 收音機操作

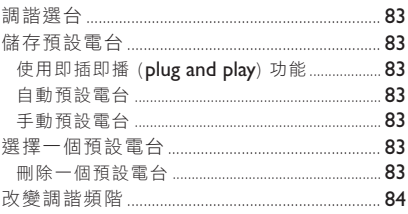

# 計時器操作

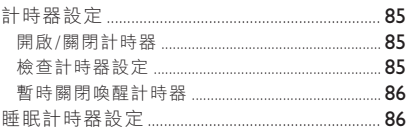

# 其他連接

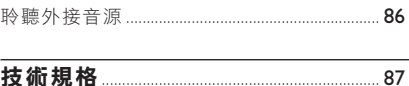

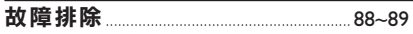

請參閱位於本機背面的銘牌以確定本機所用的 額定供電電壓值。

#### 隨機配件 (第三頁 *- P1*)

- USB PC Link 軟件安裝光碟
- USB 電纜
- 遙控器和兩節 AA 型電池
- AM 環形天線
- FM 拖尾天線
- 交流電源線

### 環保資訊

我們已把多餘的包裝材料省掉。並盡量使包裝 物容易地分為如下三種材料: 紙板 (紙箱)、 聚苯乙烯泡沫塑料 (減震) 和聚乙烯 (包裝袋 和保護性泡沫膠紙)。

若由專業公司進行拆卸,你這台產品中含有的 某些材料可再循環使用。在處理這些廢棄的包 裝材料、廢舊電池及舊設備時,請遵守當地的 有關法規。

#### 維護與安全須知 (第三頁 *- P2*)

#### 避免高溫、潮濕、水和灰塵

– 勿讓本系統、電池或碟片暴露在潮濕、雨 淋和多塵的環境,也不要將它們放置在加熱設 備附近或陽光直射的場所,以免過度受熱。碟 片匣盤應常關閉,以避免鏡頭積塵。

– 在本機上不應放置諸如花瓶一類的裝滿液 體的物品。

– 在本機上不應放置裸露的火焰源,如點燃 的蠟燭。

#### 避免冷凝問題

– 當本機從較冷的環境突然被搬移到較暖的 環境時,機內的激光頭可能蒙上水汽,這時將 不能播放碟片。如果出現這種情況,可讓本機 在溫暖的環境中靜置一段時間,直至水汽自然 蒸發為止。

#### 切勿堵塞通風口

– 在櫥櫃中操作本機時,機身四周最少必須 留有10 厘米 (4 英吋) 空隙, 以確保良好的通 風。

#### 光碟使用須知

– 要清潔 CD 光碟,可使用一塊不起毛的清 潔布來抹擦。抹擦時應從中央向外抹擦,而不 要沿圓周方向抹擦。清潔劑可能會損害碟片! – 祗可在 CDR(W) 的印刷商標面寫字,而且 必須使用柔軟的筆尖。

– 拿取碟片時應握持其邊緣,不要觸摸其表 面。

#### 清潔機殼

– 使用一塊稍微沾有中性清潔液的軟布抹 擦。請勿使用帶有酒精、氨水或磨砂物質的清 潔劑。

#### 找尋適合的放置地點

– 將本機放置在一個平坦、堅實而穩定的表 面上。

#### 內置安全電路

– 在極端情況下,本機會自動切換至待機狀 態。如果出現這種情況,應先讓本機冷卻然後 再使用。

#### 節省電能

– 按照設計,本機切換至 Eco Power 省電待 機模式時所耗用的功率不到 1 瓦。當不使用 本機時,應把電源線從交流電源插座中拔出。

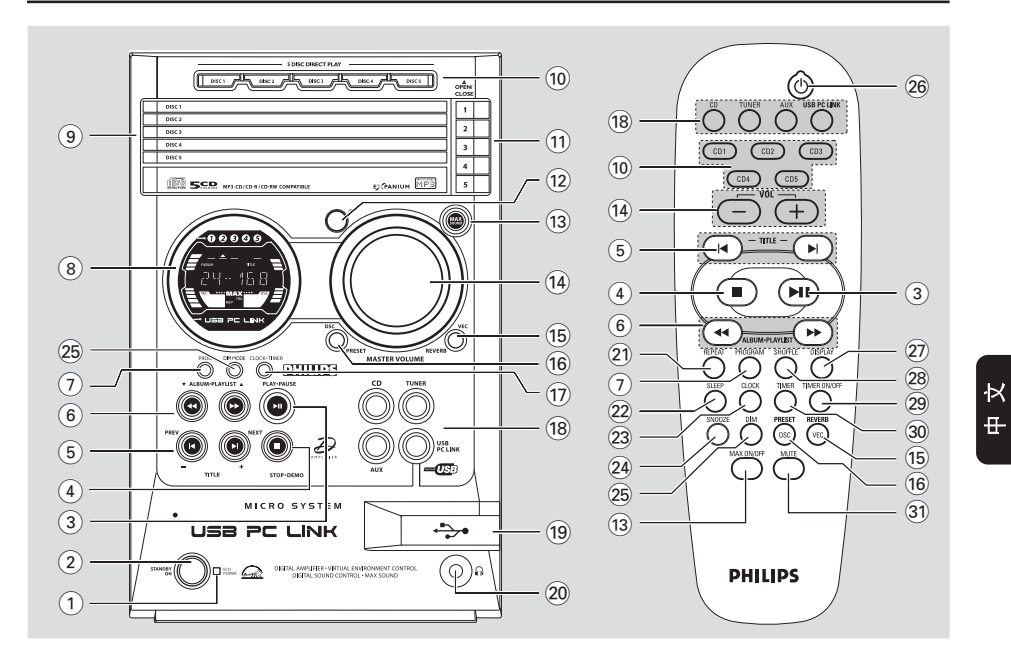

### 主機及遙控器

# 1 **ECO POWER** 省電指示燈

– 當 本 機 處於 Eco Power 省電待機模式時亮 起。

#### $(2)$  **STANDBY ON**  $(1)$

- 切換至 Eco Power 省電待機模式或開啟本機。
- \* 切換至待機模式。

#### 3 **PLAY•PAUSE** ÉÅ

- CD (光碟):開始播放/暫停播放。
- USB PC LINK:開始播放/暫停播放。

#### (祗在主機上)

– TUNER (收音機):\* 進入即插即播 (Plug & Play) 模式和/或開始安裝預設電台。

#### 4 **STOP•DEMO** Ç

- 退出一項操作。
- CD (光碟):停止播放或清除一個曲目播放清 單。
- TUNER (收音機):\* 抹除一個預設電台。
- USB PC LINK:停止播放。

### *(*祗在主機上*)*

– \* 開啟/關閉示範模式。

- $(5)$  **PREV**  $\overline{A}$  **/ NEXT**  $\overline{P}$  **(-TITLE +)**
- CD (光碟):選擇一首曲目。
- MP3-CD:選擇一個標題。
- TUNER (收音機):選擇一個預設電台。
- CLOCK (時鐘):設定分鐘。
- USB PC LINK:從播放清單中選擇一首曲目。
- 6 **44 ALBUM•PLAYLSIT PP**
- CD 光碟:\* 向後/向前搜尋。
- MP3-CD:選擇一個曲目集。
- TUNER (收音機):向上/向下調諧選台。
- CLOCK (時鐘):設定小時。
- USB PC LINK:選擇一個播放清單。

#### 7 **PROG (PROGRAM)**

- CD (光碟):開始編輯或確認曲目播放清單。
- TUNER (收音機):開始\*自動/手動預設電 台。
- CLOCK (時鐘):選擇 12 或 24 小時時鐘顯 示。
- 8 顯示屏
- 9 光碟托盤 **(1~5)**

### 0 **5 DISC DIRECT PLAY 1~5 (CD 1~5)**

– 直接選擇一個光碟托盤進行播放。

*\* =* 按住該鍵兩秒以上。

# 功能概述

- **(11) OPEN/CLOSE**  $\triangleq$  **1~5**
- 開啟/關閉相應的光碟托盤。
- $(12)$ **iR**
- 紅外線訊號接收器。將遙控器對準此接收器操 作。

#### # **MAX SOUND (MAX ON/OFF)**

- 開啟/關閉混音優化功能。開啟此項功能可使 不同聲音的混音效果最佳。
- $(14)$  **MASTER VOLUME (VOL**  $+$  **-)** – 調整音量大小。

#### % **VEC/ REVERB**

– 選擇以環境為基礎的不同類型聲音均衡器設 定:HALL (大廳), CINEMA (影院) , CONCERT (音樂會) , CYBER (網際) 或 ARCADE (拱廊)。

### ^ **DSC/ PRESET**

- 選擇不同類型的預設聲音均衡器設定: OPTIMAL (優 化), JAZZ (爵 士), ROCK (搖 滾) 或 POP (流行)。
- PRESET 和 REVERB 環境模式祗有在使用 USB PC Link 期間當另選軟件 Philips Sound Agent 2 被激活時才可獲得。

### & **CLOCK•TIMER**

- \* 進入時鐘或計時器設定模式。
- 切換至時鐘顯示模式。

#### **(18) CD / TUNER / AUX / USB PC LINK**

- 選擇相關的工作模式。
- CD (光碟):在光碟 1~5 之間轉換。
- TUNER (收音機): 在 FM 和 MW 波段之間轉 換。
- AUX:在 AUX (輔助) 和 CDR 模式之間轉換。
- USB PC Link: 選擇 USB PC Link 音源。
- (19) USB 接口,通過 USB 電纜將本機連接到個人 電腦的 USB 接口。
- $(20)$   $\Omega$
- 耳筒插孔。當耳筒插入時,輸出到揚聲器的訊 號將被取消。

#### 祗在遙控器上的控制鍵

#### ¡ **REPEAT**

- 重複播放一首曲目/光碟/所有已編輯曲目。
- ™ **SLEEP**
- 設定睡眠計時器功能。

#### **23 CLOCK**

- \* 進入時鐘設定模式。
- 切換至時鐘顯示模式。

# **SNOOZE** ≤

- 暫時關閉喚醒計時器。
- **DIM** ∞
- 開啟或關閉屏幕亮度調整(dim) 模式。

#### $(26)$  (<sup>1</sup>)

- 切換至 Eco Power 省電待機模式。
- \* 切換至待機模式。

### **DISPLAY** ≥

– 顯示 MP3 光碟中的曲目集和標題名稱。

#### **(28) SHUFFLE**

– 開啟/關閉亂序播放模式。

#### **(29) TIMER ON/OFF**

– 開啟/關閉計時器功能。

#### º **TIMER**

- \* 進入計時器設定模式。
- 顯示計時器設定。

#### ⁄ **MUTE**

– 靜音或回復到原來音量。

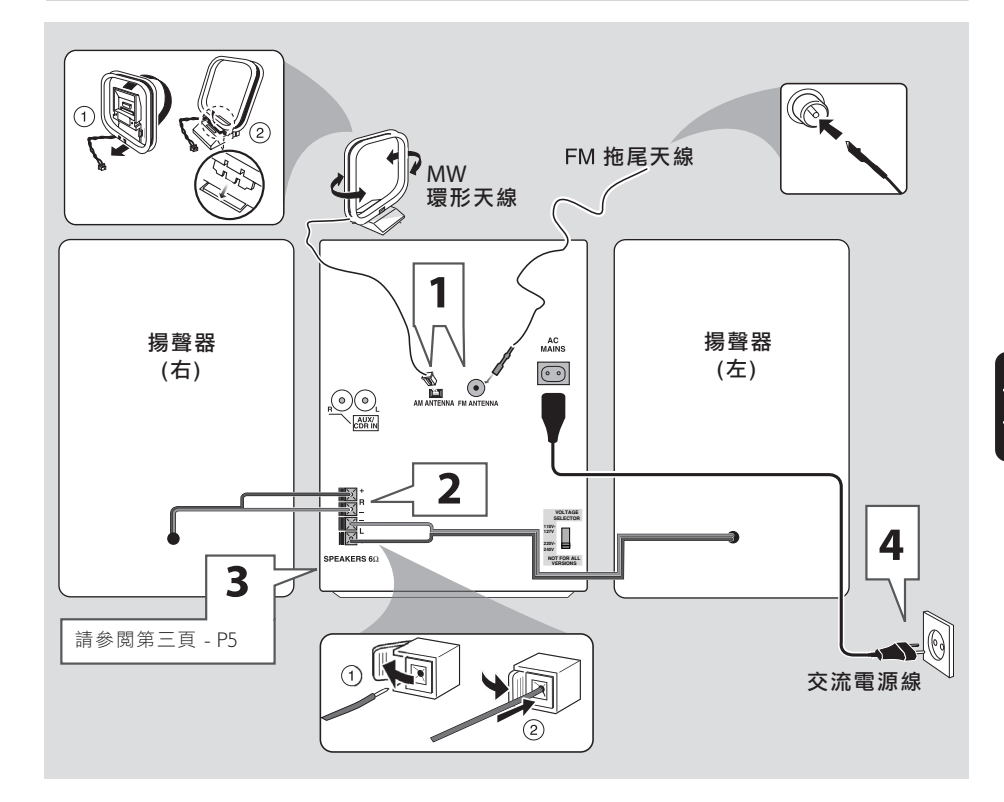

#### 警告!

**–** 請注意位於本機背面的電壓選擇器已被廠家 預設為 *220V*。若你的國家使用 *110V-127V* 電壓,請在開啟本機前將電壓選擇器的電壓 設定為 *110V-127V*。

**–** 祗可使用隨本機供給的揚聲器。本機與這 些揚聲器的組合能提供最佳的音質。使用其他 揚聲器會損害本機並將對音質產生負面影響。 **–** 當開啟電源後,切勿進行或更換任何連接 事項。

**–** 祗有當你完成所有連線之後,才可把交流 電源線連接至牆上的交流電源插座中。 **–** 為避免過熱起見,本機設有安全電路。因 此當本機出現極限狀況時,它將會自動切換至 待機狀態。如果出現這種情況,應該讓本機冷 卻之後再使用 (僅限於某些型號)。

#### 步驟 **1**:連接 **FM/MW** 天線

– 將 MW 環形天線放置在擱板上或固定在平 台或牆壁上。

- 展開 FM 天線並把它的端部固定在牆壁上。
- 調整天線位置以取得最佳接收效果。

– 天線應盡量遠離電視機、錄影機或其他輻 射源,以防產生噪聲干擾。

– 如要取得更佳的 FM 立體聲接收效果,可 連接一條戶外 FM 天線。

# 連接事項

### 步驟 **2**:連接揚聲器

將揚聲器導線連接至 SPEAKERS 端子,右邊揚 聲器接 "R" 端子,左邊揚聲器接 "L" 端子。顏 色線 (有標記) 接 "+" 極,黑色線 (無標記) 接 "-" 極。按照第 79 百圖中所示,將揚聲器導 線的裸露部分充分插入揚聲器端子並來緊。

#### 註:

*–* 必須確保揚聲器電纜連接正確無誤。如果電 纜連接不正確,可能會因短路而損壞本機。 *–* 切勿把一對以上的揚聲器連接至任何一對揚 聲器的 +*/*- 端子。

#### 步驟 **3**:連接到 **PC**

*(page 3 – P5)*

使用隨本機供給的 USB 電纜將本機連接到你 個人電腦的 USB 接口。當你在個人電腦上安 裝了 USB PC I INK 應用軟件之後,你就能經 由本機播放你的音樂 (請參閱 "USB PC Link" ) 一節。

#### 步驟 **4**:連接交流電源線

當首次將交流電源線插入交流電源插座時,顯 示屏可能出現 "AUTO INSTALL - PRESS PLAY" (自動安裝 - 按 PLAY 鍵) 字樣。按主機 上的▶Ⅱ 鍵儲存所有可接收到的電台 (第三頁 - P3), 或按 ■鍵退出 (請參閱「**收音機操** 作」) 一節) 。

### 步驟 **5**:裝入遙控器電池

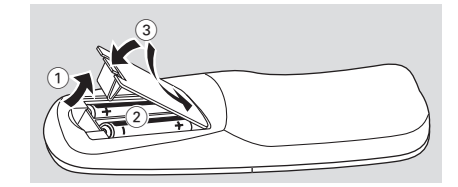

- 1 打開電池盒蓋。
- 2 依照遙控器電池盒內所示的 "+-" 符號將兩 節電池 (R06 或 AA 型) 裝入遙控器中。
- 3 關上電池盒蓋。

#### 用遙控器操作本機

- 1 將遙控器直接對準機上的紅外線遙控訊號接收 器操作。
- **2** 按遙控器上其中一個訊源鍵 (例如 CD, TUNER) 選擇你想要控制的訊源。
- **3** 然後選擇你想要的功能 (例如 ▶Ⅱ, K, ▶)。

```
小心!
```
**–** 如果電池電量耗盡或長時間內將不予使用 時,請將電池取出。

**–** 切勿將不同類型的電池或新舊電池混合使 用。

**–** 電池含有化學物質,因此用後請予以妥善 的棄置處理。

# **USB PC Link**

### 重要說明!

**–** 必須確定你已將 **PC** 控制台上的靜音 (**mute**) 功能設定為無效,以確保能夠從你的 音響系統中取得聲音!

# 快速設置指南

# **PC** 系統需求

- Windows 98SE/ME/2000/XP
- Intel Pentium MMX200 或以上
- CD-ROM 光碟機
- USB 接口
- 可用的硬盤空間:80 MB (軟件用)

# 軟件安裝

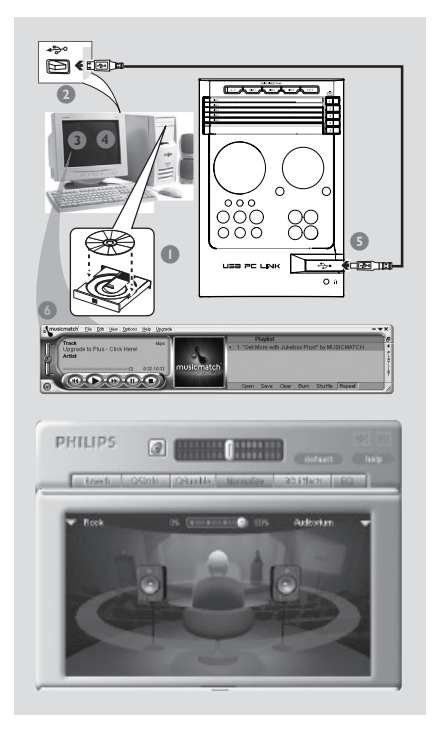

- 1 開啟你的 PC, 並在 CD-ROM 光碟機中放入 安裝光碟。
- 2 安裝指南將自動出現。如果它不出現,請前往 Windows Explorer 的 CD-ROM 光碟機並雙擊 **Setup.exe**。
- 1 從清單中選擇你想使用的語言。
- 4 選擇 **Install Software** (安裝軟件)。
- $\bigodot$  將 USB 電纜連接到 PC 和音響系統,並按音響 系統或遙控器上的 USB PC Link 鍵。
- 6 跟隨屏幕上出現的指示小心地安裝 USB PC Link Driver 驅動程式,**Philips Sound Agent 2** 和 **MusicMatch** Jukebox 軟件。

#### 註:

*– Philips Sound Agent 2* 對操作系統的最低需求 為:*Windows 2000* 或 *XP*。

*–* 安裝期間,你以前裝在 *PC* 上的 *MusicMatch Jukebox* 軟件將被取代。

### 聲明

**Windows** 和 **Pentium** 是 Microsoft Corporation 和 Intel Corporation 的商標。其他 商標分別由其擁有者所有。 USB PC Link 範例曲目,音樂由 Chemistry (www.chemistryteam.com) 公司提供。

### 使用 **MusicMatch** 軟件

### 建立一個音樂庫

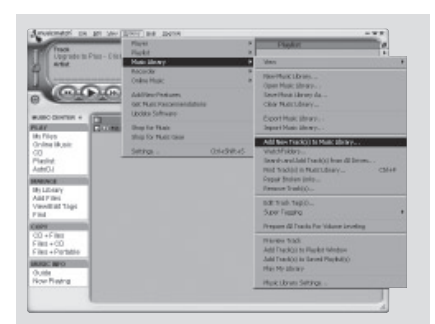

田 kŀ

把音樂文件加入 **My Music Library** (我的音 樂庫)

要把音樂文件加入到 **My Library** (我的音樂 庫),祗需在 Windows 的任何地方把音樂曲目 拖-放入 **My Library** 窗口中即可。

你也可以單擊 **Music Center** (音樂中心) 中的 **Add Files** (加入文件) 來加入曲目。

- 1 單擊 **Music Library** (音樂庫) 窗口中的 **Add Files** (加入文件) 鍵。
- 2 瀏覽你的電腦,找出儲存音樂文件的文件夾。 從子文件夾中勾選 **Also Add Tracks** (也加入 由目) 方框,以把當前文件夾和所有子文件夾 中的全部曲目加入。
- 3 單擊 **Select All** (全選) 鍵以選取當前文件夾和 所有子文件夾中的全部曲目。
- 4 單擊 **Add** (加入)。 這時,文件將被加入到 **My Library** 中。

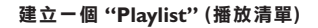

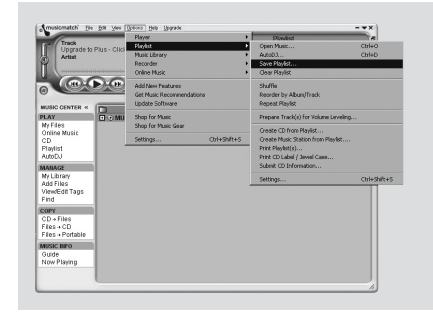

1 從電腦上或 **My Library** 的任何地方把文件或 具有音樂文件的文件夾拖-放入 **Playlist** 窗口 中。這時,你的音樂文件將開始播放。或者, 你可以單擊 **Playlist** 窗口上的 **Open** 鍵進行瀏 覽,並把音樂加到 **Playlist** 播放清單中。

- 2 單擊 Playlist 窗口上的 Save 鍵,或者前往菜 單 **Options**>**Playlist**>**Save Playlist**。
- 3 這時,屏幕會提示你為 **Playlist** 播放清單命 名。你可在 Name (名稱) 欄目中輸入一個你想 給予 **Playlist** 的名稱。
- 4 單擊 Save 鍵。這時,你便可按 <<< 或 >> 在本音響系統上播放所有已儲存的播放清單。 操作詳情請參閱「連接到 **USB PC Link**」一 節。

#### 註:

*–* 你不能從本機的 *5 CD* 光碟轉換機中建立 播放清單。如果你使用 *USB PC Link* 時遇到任 何問題,請參閱儲存在你的 *USB PC Link* 安裝 光碟中的 *FAQ* (常見問題),或者瀏覽網站 *"www.audio.philips.com"* 以獲得最新版本的 *FAQ* 。

# 連接到 **USB PC Link**

USB PC Link 使你能經由本機的強勁擴音機和 揚聲器播放你 PC 中的音樂珍藏。

## 重要說明! 必須確定 **MUSICMATCH** 軟件已安裝在 **PC** 在。**USB PC Link** 的安裝方法請參閱 **CD-ROM** 封套上的說明。

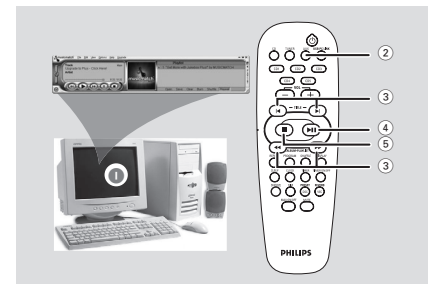

- **1 開啟你的電腦,並啟動 "MUSICMATCH** JUKEBOX" 軟件。
	- → 注意不要把 PC 的音量設定為靜音(mute)。
- 2 <sup>按</sup> **USB PC LINK** 鍵。

→ 如果本音響系統被檢測到, "CONNECTING" (連接) 字樣將顯示,而且 USB 指示燈將閃 爍。

→ 如果 "NO CONNECTION" (沒有連接) 字樣 顯示,便需要檢查你的 PC 與本音響系統之間 的連接情況。

註:

*–* 當 *USB PC Link* 功能生效時,*Philips Sound Agent 2* 將自動開始運行 (假定它已在 *Windows 2000/XP* 操作系統中成功安裝)。 *– PRESET/REVERB* 的預設設定分別為 *MP3/ Study Room*。你可以從不同的音效模式清單中 選擇,以適合你的音樂和環境喜好。或者, 你也可以選擇 *PRESET* (*Neutral* 中性模式) 和 *REVERB* (無環境效果模式),使聲音效果減至最 小。

- $\Omega$  按  $\blacktriangleleft$  of  $\blacktriangleright$  鍵選擇你喜愛的播放清單,然後 按 M 或 ▶ 鍵直至播放清單中所需的曲目被 加亮。
- $\Phi$  按 $\blacktriangleright$   $\Pi$  鍵開始播放。 ➜ 該曲目的資料將出現在顯示屏上。顯示屏 祗可顯示英文字符。

在播放期間,

– 按 **SHUFFLE** 鍵以亂序方式播放所有在播 放清單中可取得的曲目。

– 按 **REPEAT** 鍵重複播放在播放清單中的所 有曲目。

 $\Theta$  如要狠出,選擇另一個活動模式或按■鍵。

#### **Philips Sound Agent 2**

**Philips Sound Agent 2** 是一個隨飛利浦音頻 系統附贈的軟件,用來提高經由 USB PC Link 所播放的 MP3 音樂的聲音品質。

- **1 如果你選擇了 USB PC Link, Philips Sound Agent 2** 將會自動開始執行。
- 2 <sup>按</sup> **DSC/PRESET** <sup>或</sup> **VEC/REVERB** 鍵選擇 不同的預設 (Preset) 或混響 (Reverb) 音效。
- 3 有關在 PC 上使用 **Philips Sound Agent 2** <sup>功</sup> 能的詳情,請參閱隨附 CD-ROM 光碟中的用 戶手冊或 求助菜單。

#### 註:

*– Philips Sound Agent 2* 對操作系統的最低需求 為:*Windows 2000* 或 *XP*。 *–* 詳細安裝步驟請參閱 *CD-ROM* 封套上的說 明,或本說明書中的「軟件安裝」一節。

# 使數碼 **CD** 音頻輸出生效

通過 PC 上的 CD-ROM 光碟機播放 CD 光碟 之前,需要按照下述步驟配置 PC 上的硬件:

#### 對於 **Windows ME/2000/XP**

1 推入系統控制台菜單並選擇:

"System → Hardware → Device Manager → CD-ROM drives → Action-Properties → Properties "。

### 或

#### 對於 **Windows 98SE**

進入系統控制台菜單並選擇:"MULTIMEDIA" 和 "CD MUSIC"。

**2** 檢查 'Enable digital CD audio for this CD-ROM device*'* (使本 CD-ROM 裝置的數碼 CD 音頻生 效) 設定選項是否已被選擇 (啟用)。

#### 註:

*–* 你可能需要參考你的 *PC* 使用手冊以進行正 確的配置。

*–* 為獲得最佳的 *CD/MP3-CD* 播放效果,請使 用你的飛利浦音響系統。

# 開機/關機

切換到工作模式

● 按 **CD**, **TUNER**, **AUX** 或 **USB PC LINK 鍵。** 

# 切換到 **Eco Power** 省電待機模式

- 按 (り鍵。 **→ FCO POWER 鍵亮起。** 
	- ➜ 顯示屏將變為空白。
	-

### 切換到 待機模式 (查看時鐘)

- 切換到待機模式 (查看時鐘)
- 按住 (り鍵。
	- ➜ 時鐘顯示。

**→ 在待機模式中, 按 CLOCK•TIMER 鍵將** 會把本機切換到 Eco Power 省電待機模式。

#### 註:

*–* 將本機切換到 *Eco Power* 省電待機模式或待 機模式之前,必須確定示範模式已被取消。

## 示範模式

如果示範模式開啟,每當你將本機切換到 Eco Power 省電待機模式或待機模式時, 它都會開 始展示系統所提供的各項不同功能。

#### 開啟示範功能

● 在 Fco Power 省雷待機/待機模式中,按住主機 上的■鍵五秒,直至 " $E$ MO ON" (示範開啟) 字樣顯示。

#### 關閉示範功能

● 按住主機上的■鍵直至 "DEMO OFF" (示範關 閉) 字樣顯示。

# 設定時鐘

時鐘可設定為 12 小時或 24 小時時鐘制式 (例 <sup>如</sup>"11:59 **PM**" 或 "23:59" )。

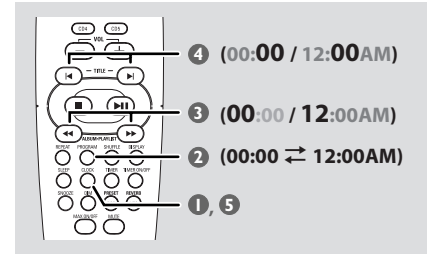

1 按住遙控器上的 **CLOCK** 鍵直至時間數字在顯 示屏上閃動。

#### 或

按住主機上的 **CLOCK•TIMER** 鍵直至 "SELECT CLOCK OR TIMER" (選擇時鐘或計 時器) 字樣顯示。然後,按▶ 鍵將顯示改變為 "CLOCK" (時鐘),並再按 **CLOCK•TIMER** <sup>鍵</sup> 確認。

- 2 重複按 **PROGRAM (PROG)** 鍵可在 12 小時 與 24 小時時鐘制式之間切換。
- 1 重複按 ← 或 ▶ 鍵以設定小時。
- $\bigcirc$  重複按 $\bigcirc$  或 $\bigcirc$  鍵以設定分鐘。
- 5 <sup>按</sup> **CLOCK** (<sup>或</sup> **CLOCK•TIMER**) 鍵儲存所 作的設定。 ➜ 時鐘將開始運行。

註:

*–* 當你拔出本機的交流電源線時,時鐘設定將 被刪除。

*–* 如果 *90* 秒內沒有任何鍵按下,本機將自動 退出時鐘設定模式。

# 選擇不同的播放摸式

#### 亮度控制 (**Dim**) 模式

你可以選擇你所需的顯示屏亮度。

● 在任何有效模式中,重複按 **DIM** 鍵以選擇 DIM 1, DIM 2, DIM 3 或 DIM OFF 顯示模式 。 → DIM 字樣顯示 (DIM OFF 模式除外)。

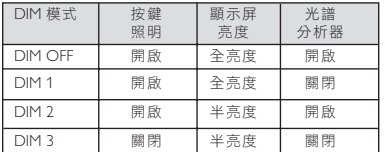

註:

*–* 在待機模式按 *DIM* 鍵可在半亮度與全亮度 之間切換。

# 時鐘顯示模式

你可以祗選擇顯示時鐘。

● 按 **CLOCK• TIMER** (或遙控器上的 **CLOCK** 鍵) 。

→ 在任何有效模式中, 再按該鍵將會恢復正 常播放。

註:

*–* 如果你在時鐘顯示模式中按下任何鍵,顯示 屏將短暫顯示該所選模式的有關資料。

# 音量控制

● 調整 **MASTER VOLUME** 旋鈕 (或按遙控器 上的 VOL 十/一 鍵) 以增加或減小音量。 **→ "VOL MUTE" 是最小音量電平, "O dB" 是** 最大音量電平。

#### 暫時關閉音量

● 按遙控器上的 **MUTE** 鍵。 → 播放將繼續但沒有聲音,而且 "YILITE" (靜 音) 字樣顯示。 **→ T要恢復原來音量, 再按 MUTE 鍵或者增** 加音量電平。

# 音效控制

你祗能一次選擇其中一種音效:**MAX sound, DSC 或VEC**。

### **MAX sound** (**MAX** 音效)

MAX 音效提供混音優化功能,使各種不同聲 音 (例如 DSC, VEC) 的混音效果達到最佳。

● 按 MAX SOUND (或遙控器上的 MAX **ON/OFF**) 鍵。

→ 如果狺項功能開啟, MAX 標誌顯示而目 MAX SOUND 鍵亮起。所有其他音效功能 (DSC 或 ,VEC ) 都將自動關閉。 → 如果 MAX SOUND 音效功能與 Philips

Sound Agent 2 同時啟用,PRESET 和 REVERB 音效功能將分別自動切換為 Neutral (中性)和 No Environment (無環境效果)模式。

### 數碼音效控制 (**DSC**)

數碼音效控制 (DSC) 為你提供一個另類的預 設音效均衡器設定。

**● 重複按 DSC 鍵以選擇: OPTIMAL (優化).** JAZZ (爵士), ROCK (搖滾) 或 POP (流行)。

#### 虛擬環境控制 (**VEC**)

虛擬環境控制 (VEC) 為你提供一個以環境為 基礎的另類均衡器設定,HALL (大廳) 或 CONCERT (音樂會)。

● 重複按 **VEC** 鍵以選擇: HALL (大廳), CINEMA (電影院), CONCERT (音樂會) 或 CYBER (網際)。

# 光碟操作

#### 重要事項!

*–* 本機專為普通光碟而設計。切勿使用市面出 售的穩定環或光碟處理片等其它任何附屬裝 置,因為此類裝置可能會導致本機的機件發生 故障。

*–* 切勿在每個光碟托盤中裝入一片以上的光 碟。

# 可播放的碟片

本機可播放:

- 所有預錄的音頻光碟 (CD);
- 所有已完成的音頻可刻錄光碟 (CDR)和音 頻可重刻錄光碟 (CDRW);
- MP3-CD 光碟 (具有 MP3 曲目的 CD-ROM)。

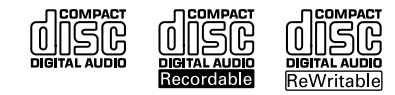

裝入光碟 (第三頁 *- P4*)

- **1** 按 OPEN/CLOSE ▲ 1 鍵打開光碟托盤 1。
- 2 裝入一片光碟,印刷商標面朝上。對於雙面光 碟,將你想要播放的一面朝上。
- **8 再按 OPEN/CLOSE ▲ 1 鍵關上該光碟托** 盤。

➜ "READING" (讀取) 字樣顯示。然後顯示所 選取的光碟托盤編號,曲目總數及總播放時 間。

**4 要在光碟托盤 2~5** 上裝入光碟,重複步驟 *1~3*。

註:

*–* 為確保系統性能良好,請在光碟托盤完全讀 取光碟後再進行其它操作。

*–* 每次祗能打開一個光碟托盤。如果你尚未關 閉第一個托盤而打開第二個托盤,本機首先會 自動關閉第一個托盤,然後再打開第二個托 盤。

# 基本的播放控制

裝入光碟 (第三頁 *- P4*)。

#### 播放光碟托盤中的所有光碟

#### ● 按**トⅡ**鍵。

或

在停止模式,按 **CD** 鍵選擇一個光碟托盤開 始播放,然後按▶Ⅱ鍵。 → 光碟托盤中的所有光碟將播放一遍,然後停 止。

#### 祗播放所選擇的光碟

● 按 5 DISC DIRECT PLAY (或遙控器上的 **CD 1~5 )** 的其中一個鍵。 ➜ 所選的光碟將播放一遍,然後停止。

#### 選擇一首想要的曲目

● 重複按 K 或 M 鍵, 直到所要的曲目顯示。 → 在亂序播放 (shuffle 模式) 期間, 按 | 報並 不會影響當前的播放。

#### 在播放中搜尋某個段落

● 按住<<< 或▶ 鍵,當找到想要的段落時, 放開該鍵。 ➜ 搜尋期間,音量將減低。

對於 MP3 光碟, 音量將被閉鎖 (靜音)。

#### 更換光碟而不中斷播放

**● 按光碟托盤各自的 OPEN/CLOSE ▲ 鍵(請** 參閱「裝入光碟」一節)。 例如,如果光碟托盤 1 正在播放,你可更换 光碟托盤 2~5 上的光碟。

#### 暫停播放

● 按 $H$  鍵。 → 要恢復正常播放, 重複上述步驟。

停止播放

● 按■鍵。 → 如果本機在停止模式停留達 30 分鐘, 它 將自動切換到 Eco Power 省電待機模式。

80

# 播放 **MP3** 光碟

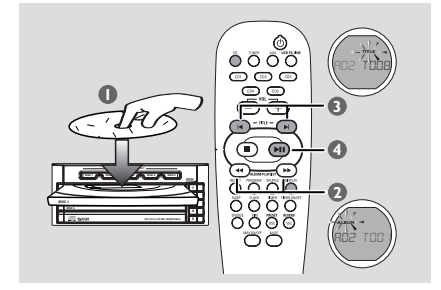

 $\bigcirc$  裝入一片 MP3 光碟。

➜ 由於在一片 MP3 光碟中所編輯的歌曲數量 很大,光碟的讀取時間可能超過 10 秒。 **→** "RXX TYYY" 字樣顯現。XX 是當前曲目集 的編號,而 YYY 是當前標題的編號。

- <sup>2</sup> 按 ALBUM **▼ / ▲ (或 44 / ▶▶**) 鍵選擇一個想 要的曲目集。
- **<sup>3</sup>** 按 TITLE + (或 I ► ) 鍵選擇一個想要 的標題。
- 4 按 ▶Ⅱ鍵開始播放。
- **播放期間, 按 DISPLAY** 鍵顯示曲目集和標題 的名稱。

#### 本機支持下列 **MP3** 光碟格式:

- ISO9660, Joliet, UDF 1.5
- 最大的標題數目:999 (具體數目取決於文 件名的長度)
- 最大的曲目集數目:99
- 可支持的取樣頻率:32 kHz, 44.1 kHz, 48 kHz
- 可支持的比特率:32~256 (kbps), 可變比 特率
- ID3 標籤: V1.1, V2.2, V2.3, V2.4

# 重複 (**Repeat**) 與亂序 (**Shuffle**) 播放

你可以在播放前或播放期間選擇和改變不同 的播放模式。

#### 重複 (**Repeat**) 播放

1 重複按遙控器上的 **REPEAT** 鍵以選擇下列模 式:

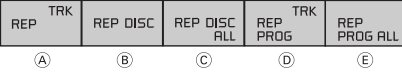

- A 重複播放當前的曲目。
- B 重複播放當前的光碟。
- C 重複播放光碟托盤中的所有光碟。 (本型號機種無此項功能)。
- D 重複播放當前的已編輯曲目(祗有當編輯 模式開啟時才生效)
- E 重複播放所有的已編輯曲目(祗有當編輯 模式開啟時才生效)
- 2 要恢復正常播放,重複按 **REPEAT** 鍵直至 "OFF" (關閉) 字樣顯示為止。

#### 亂序 (**Random**) 播放

● 按遙控器上的 **SHUFFLE** 鍵以開啟/關閉亂 序播放模式。

**→** 如果該模式開啟, sHUF 字樣顯示而重複模 式 (若有的話) 將被刪除。

→ 本機將從當前的光碟托盤開始以亂序方式 進行播放。祗有在活動光碟托盤中的所有曲 目都已亂序播放之後,本機才會更換到下一 個放有光碟的托盤。

→ 如果編輯模式開啟,則祗有已編輯的曲目 會以亂序方式進行播放。

#### 註:

*–* 按 *OPEN/CLOSE* 鍵將取消所有的重複 (*repeat*) 與亂序 (*shuffle*) 播放模式。

# 編輯光碟曲目播放清單

你可在播放停止時編輯光碟曲目播放清單,並 可以按任何次序將多達 99 首曲目儲存在記憶 體中。

重要說明!

你祗能從當前所選擇的光碟托盤中進行曲目編 輯。

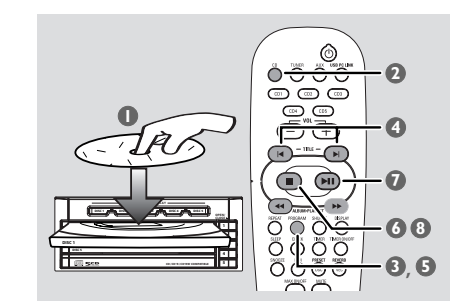

- 1 在光碟托盤中裝入想要的光碟 (參閱「裝入光 碟」一節)。
- 2 <sup>按</sup>**CD** 鍵或 **DISC 1~5** 的其中一個鍵選擇光 碟。
- 3 <sup>按</sup> **PROGRAM (PROG)** 鍵開始編輯曲目播 放清單。 ➜ **PROG** 標誌開始閃動。
	-
- 4 重複按 K 或 ▶ 鍵選擇想要編輯的曲目。
- 對於 MP3 光碟, 按 << /><</ ALBUM ▼▲) 和 **Ⅰ◀ / ▶ (TITLE - / +)** 鍵選擇想要編輯的 曲目集和標題。
- **6 按 PROGRAM (PROG)** 鍵儲存所選的曲 目。
- **重複步驟 4–5 以儲存其它曲目。** → 如果你嘗試儲存超過 99 首曲目, "PROGRAM FULL" (記憶體已滿) 字樣將顯 示。
- 6 按■鍵離開曲目編輯模式。 ➜ **PROG** 標誌開始閃動。
- 1 要開始播放曲目播放清單,按▶Ⅱ 鍵。
- $\bullet$  要停止播放或結束曲目編輯,按■鍵一次。 **→ PROG** 標誌保留, 編輯模式仍保持在活動狀 態。

#### 註:

*–* 如果總播放時間達到 *100* 分鐘或者其中一 個編輯曲目的序號大於 *30*,顯示屏將顯示 *"—:—"* 而不是總播放時間。 *–* 編輯期間,如果 *20* 秒內沒有任何鍵按下,

本機將退出曲目編輯模式。

# 檢查曲目播放清單

- $\bigcirc$  先停止播放,然後重複按 | 或 | 键。
- 2 要狠出检查模式,按■鍵。 或

按▶Ⅱ鍵從當前的已編輯曲目開始播放。

# 清除曲目播放清單

● 先停止播放,然後按 ■ 鍵清除曲目播放清 單。

或

按光碟托盤的 OPEN/CLOSE ▲ 鍵。 **→ PROG** 標誌消失, "PROGRAM CLEARED" (曲目播放清單已清除) 字樣顯示。

註:

*–* 如果你切斷本機電源或切換到其他音源,曲 目播放清單將被刪除。

重要說明! 確定 **FM** 和 **MW** 天線均已連接好。

# 調諧選台

1 <sup>按</sup> **TUNER** 鍵進入收音機模式。要選擇另一 波段(FM 或 MW),再按 **TUNER** 鍵。

2 按住 à <sup>或</sup> á 鍵直至頻率開始變動,然後放 開該鍵。 ➜ 本機自動調諧到下一個強訊號的電台。 → 當接收到 FM 立體聲電台時, ∞標誌亮 起。

#### 調諧到一個弱訊號的電台

● 重複輕按 << 或▶ 鍵直至獲得最佳的接收。

# 預設電台

你可在本機的記憶體中儲存多達 40 個電台, 先儲存 FM 波段的電台,然後儲存 MW 波段 的電台。

#### 註:

*–* 如果 *20* 秒內沒有任何鍵按下,本機將退出 預設電台模式。

*–* 在即插即播 (*Plug and Play*) 期間,如果本機 檢測不到立體聲頻率, *"*CHECK ANTENNA*"* (檢查天線) 字樣將顯示。

# 使用即插即播功能 (第三頁 *- P3*)

即插即播 (Plug and Play) 功能使你能自動儲存 所有可接收到的電台。

1 將本機連接至電源, "AUTO INSTALL - PRESS PLAY" (自動安裝 - 按 PLAY 鍵) 字樣 顯示。 或

在 Eco Power 省電待機/待機模式,按住主機 上的 ► II 鍵直至 "RUTO INSTALL - PRESS PLAY" (自動安裝 - 按 PLAY 鍵) 字樣顯示為 止。

2 按主機上的 ▶Ⅱ 鍵開始安裝。 → "INSTRLL TUNER" (安裝收音機) 字樣顯 示。

➜ 所有以前儲存的預設電台都將被取代。

#### 預設電台

你可以從一個自選的預設序號開始自動預設電 台。

1 在收音機模式,按 | 该 ▶ 鍵選擇一個預設 電台序號。

**2 按住 PROGRAM (PROG) 鍵直至 "AUTO"** (自動) 字樣顯示。 ➜ 如果某個電台已經儲存在其中一個預設電 台序號的位置,該電台將不會再在另一個預設 電台序號下儲存。

→ 如果你不選擇預設電台序號, 本機將從序 號 (1) 開始自動預設電台,而所有以前編輯的 預設電台都將被取代。

# 手動預設電台

你可以祗選擇和儲存自己最喜愛的電台。

- 1 調諧至一個你想要的電台 (見「調諧選台」一 節)。
- **2 按 PROGRAM (PROG) 鍵。** → 預設電台序號開始閃動。如果你想以另一 個預設序號儲存該電台,按 |◀或▶| 鍵。
- **8 再按 PROGRAM (PROG) 鍵。**
- 重複步驟 *1–3* 儲存其他電台。

#### 選擇一個預設電台

● 在收音機模式,按 | 或 ▶ 鍵。 → 預設電台序號, 雷台頻率及波段顯示。.

刪除一個預設電台

● 按住 ■ 鍵直至 "PRESET DELETED" 字樣顯 示。 ➜ 當前的預設電台將被刪除。

➜ 所有序號較高的預設電台其序號都會相應 下降一位。

# 收音機操作

改變頻階 (非所有機種裝設)

在南、北美洲,MW 波段相鄰頻道之間的頻 階分別為 10 KHz (一些地區為 9 KHz)。本機 在出廠時的預設頻階為 9 KHz。

重要說明!

改變頻階將會刪除以前所儲存的所有預設電 台。

- 1 切斷本機的交流電源(拔出交流電源線)。
- <sup>2</sup> 按住主機上的 PROG 和 ▶ 鍵,重新插入交 流電源線以接通本機的交流電源。 **→** 顯示屏顯示 GRID 9 或 GRID 10 。
	- 註:
	- *– GRID 9* 和 *GRID 10* 分別指示調諧頻階為 *9 kHz* 和 *10 kHz* 。
	- *– FM* 波段的調諧頻階亦將相應從 *50 kHz* 改變 為 *100 kHz*,反之亦然。

# 計時器設定

本機能在預定的時間自動開啟 CD、收音機或 LISB PC LINK, 用作一個鬧鐘把你喚醒。

#### 重要事項!

**–** 在設定計時器之前,必須確保時鐘已被正 確設定。

**–** 計時器啟動後,所選音源的音量將會從最 小值開始逐漸增大,直至達到最後一次所調 節的音量。如果最後一次所調節的音量太 小,本機會自動增大到一個預先設定的最小 可聞音量。

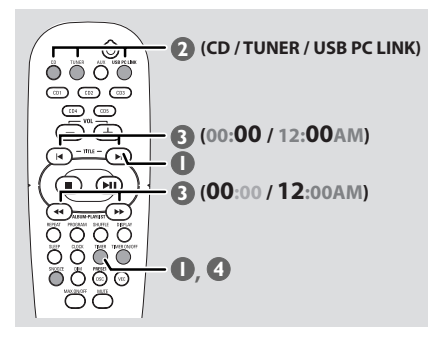

1 按住遙控器上的 **TIMER** 鍵直到 標誌開始 閃動。

或

按住主機上的 **CLOCK•TIMER** 鍵直到 "SELECT CLOCK OR TIMER" (選擇時鐘或計 時器) 字樣顯示。然後按▶ 鍵把顯示改變為 "TIMER" (計時器),並再按 **CLOCK•TIMER** 鍵確認。

- 2 <sup>按</sup> **CD** <sup>或</sup> **TUNER** <sup>或</sup> **USB PC LINK** 鍵選擇 喚醒音源。 ➜ 所選擇的音源將亮起。而其他可用的音源 將閃示。
- $\bm{\Theta}$  重複按 << 或 ▶ 鍵 (設定小時) 和 < 或 ▶ 鍵 (設定分鐘),以設定喚醒時間。
- 4 <sup>按</sup> **TIMER** (或 **CLOCK•TIMER**) 鍵儲存所作 的設定。 → 計時器被設定之後,將會一直開啟。 → ① 標誌仍然留在顯示屏上。該標誌指示計 時器已被啟動。
- 在預定的時間,所選音源將播放 **30** 分鐘,然 後切換到 **Eco Power** 省電待機模式 (假定這 段時間內無任何鍵操作)。
	- ➜ CD (光碟) 播放最後一次所選光碟中的第 一首曲目。如果最後一次所選的光碟托盤上沒 有光碟,它將會切換到下一個放有光碟的托 盤。如果所有光碟托盤上都沒有光碟,它將切 換到收音機模式。

→ TUNER (收音機) – 播放最後一次所調諧的 電台。

→ USB PC LINK – 播放最後一次所選播放清 單中的曲目。如果連接失敗,它將切換到收音 機模式。使用之前請參閱「USB PC Link」一 節以進行正確的連接和設置。

#### 開啟/關閉計時器

留在待機模式。

● 按遙控器上的 **TIMER ON/OFF** 鍵關閉計時 器,或者把它再度開啟至上次的設定。 ➜ 如果計時器開啟,其資料將顯示數秒。然 後,本機恢復到上一次所開啟的音源,或者停

**→** 如果計時器關閉, "OFF" 字樣顯示。

#### 註:

*–* 如果 *90* 秒內沒有任何鍵按下,本機將自動 退出計時器設定模式。

檢查計時器的設定

● 按遙控器上的 **TIMER** 鍵。 → 計時器的資料將顯示數秒,然後,本機恢 復到上次所開啟的音源,或者停留在待機模 式。

# きょうきょう きょうしょう 計時器操作 しょうかん しゅうしょう しょうかん 其他連接

#### 暫時關閉喚醒計時器

你祗能在計時器從待機模式甦醒後的 30 分鐘 內啟動 Snooze (小睡) 功能。

- 1 計時器甦醒後,按遙控器上的 **SNOOZE** 鍵。 ➜ 本機將切換到待機模式五分鐘。五分鐘 後,再恢復到計時器最後所選擇的音源。
- 2 要取消 Snooze 功能,再按 **SNOOZE** 鍵即 可。

設定睡眠計時器

睡眠計時器能使本機在一個預設的時間自動 切換到 Eco Power 省電待機模式。

- 1 重複按 **SLEEP** 鍵直至達到所需的預設關機時 間。
	- → 可供選擇的預設時間 (單位為分鐘) 如下: 15 ™ 30 ™ 45 ™ 60 ™ 90 ™ 120 ™  $OFF \rightarrow 15...$
	- **→ SLEEP** 標誌顯示, "OFF"模式除外。

→ 如要杳看或改變所作的設定, 重複上述步 驟即可。

2 本機切換到 Eco Power 待機模式之前,顯示屏 顯示 10 秒倒數計時。

"SLEEP 10" ™ "SLEEP 9".... ™ "SLEEP  $I'' \rightarrow "S L F F P"$ 

#### 取消睡眠計時器功能

**● 重複按 SLEEP 鍵直至 "OFF" 字樣顯示為止,** 或者按 STANDBY ON (b) 鍵亦可。

# 聆聽外接音源

你可以通過本機的揚聲器聆聽外接音源設備的 聲音。

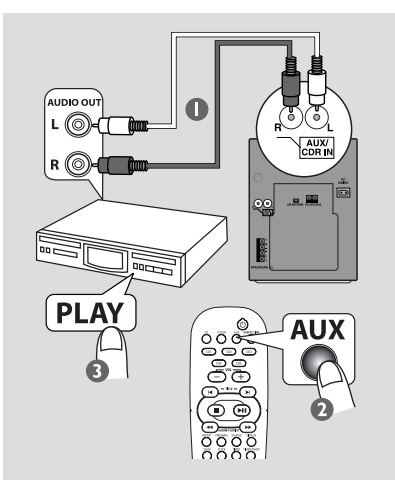

1 使用紅/白色的音頻電纜將本機的 **AUX/CDR IN (R/L)** 端子連接到其他音頻/視頻設備 (例 如電視機、VCR 錄影機、LD 鐳射影碟機、 DVD 影碟機或 CD 錄音機)的 AUDIO OUT 端子。 → 如果外接設備祗有一個音頻輸出端子,祗 需將它連接到本機的 AUX/CDR IN 左端子。 或者,選擇使用「單至雙」cinch 電纜,但仍 然是輸出單聲道的聲音。 2 重複按 **AUX** 鍵。

- → 當連接到電視機、VCR 錄影機或 LD 鐳射影 碟機時,選擇"AUX"。 **→** 當連接到 CD 錄音機或 DVD 影碟機時, 選 <sup>擇</sup>"AUX/CDR"。
- 3 按所連接設備上的 PLAY 鍵開始播放。
	- 註:

*–* 所有音效控制功能 (例如 *DSC* 或 *VEC*) 都可 供選用。

*–* 有關連接與使用的詳情請隨時參閱所連接設 備的使用說明書。

# 擴音機

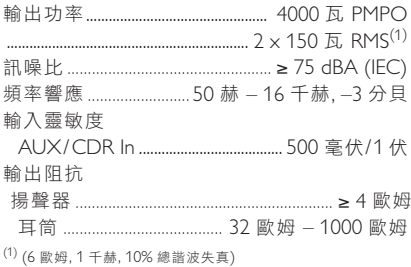

# 光碟機

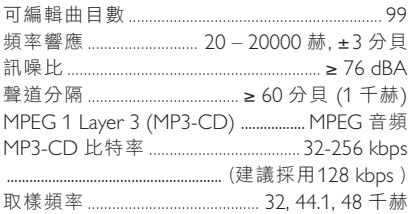

# **USB**

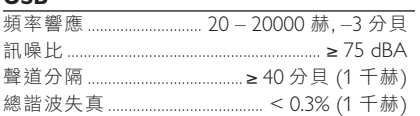

# 收音機

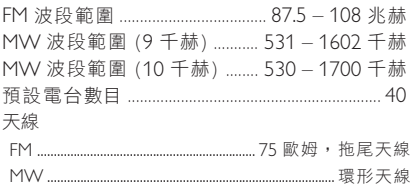

#### 揚聲器

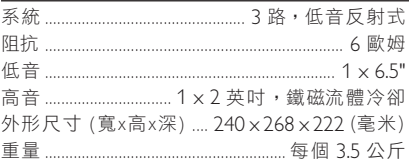

### 一般規格

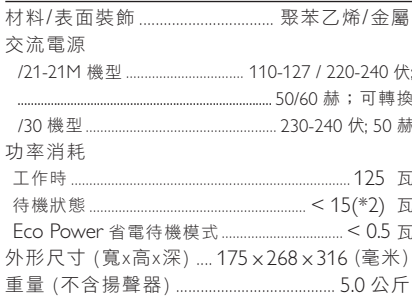

# 規格和外觀如有改變,**恕不另行**通知。

警告

無論任何情況你都不應自己動手修理本機,因為這樣做將會令保用卡失效。 切勿打開機件,慎防 觸電。

如果本機出現故障,在送去修理之前請先檢查下表所列各項。如果下列這些方法仍未能解決問題, 請諮詢你當地的經銷商或維修服務中心。

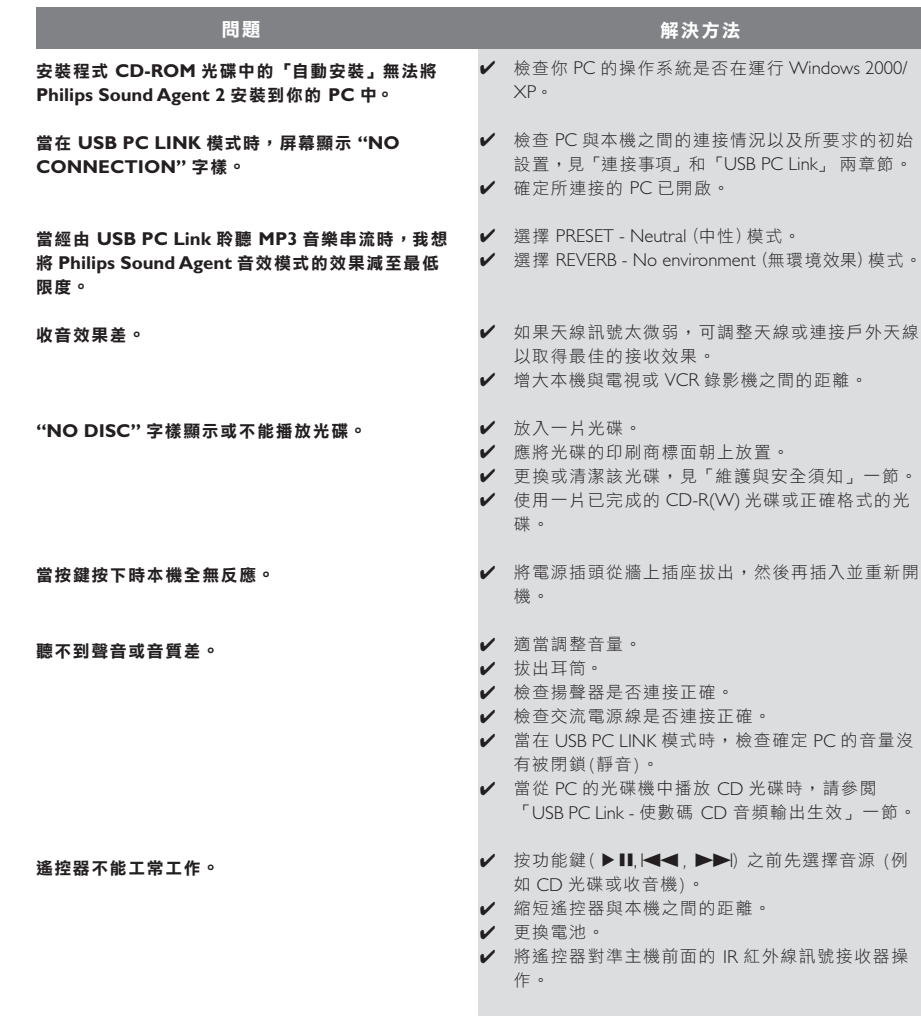

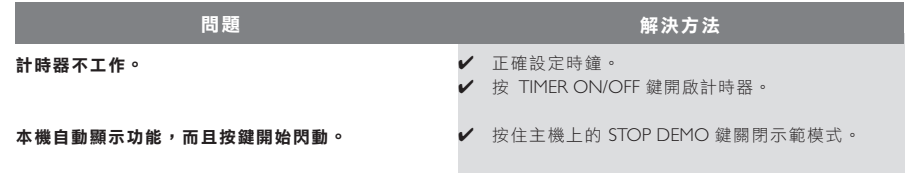

請參閱隨附 CD-ROM 光碟中的 FAQ (常見問題)或瀏覽我們的網站 "www.audio.philips.com" 以獲得最新版本的 FAQ。